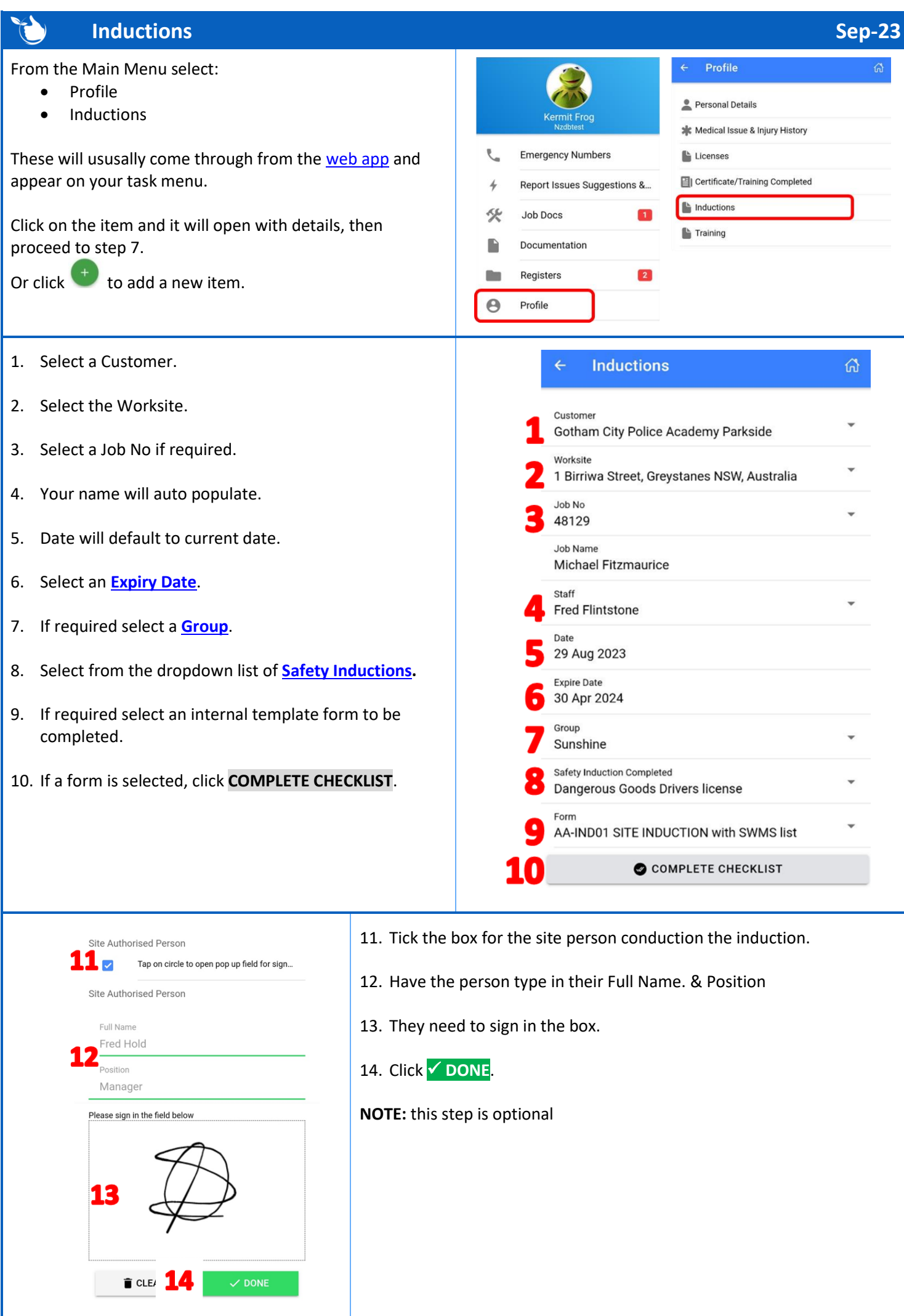

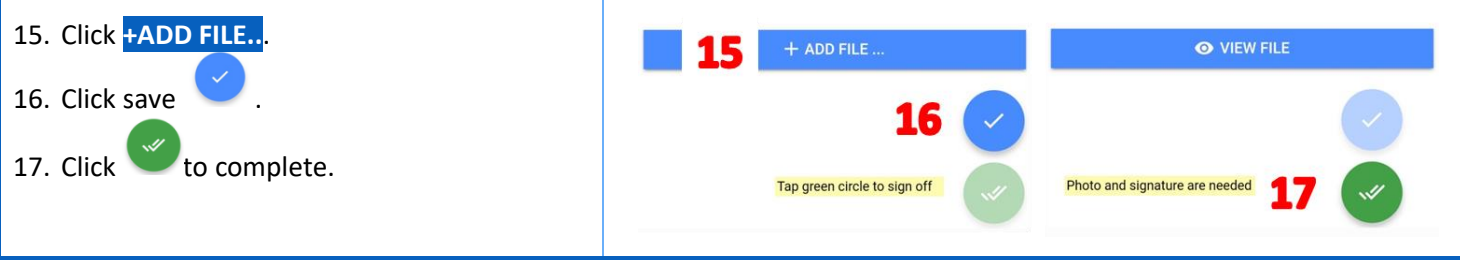

## **NOTES:**

- If there is no document to add then simple attach any picture to the task.
- A new task will automatically show once the item is signed off using the expiry date. Previous items will be archived.
- Due dates are shown as follows: Red – Overdue Orange - due in next 2 weeks Green – due after 2 weeks Signed Off current items are grey.
- Only **[Training Courses](https://safetyminder.co/knowledge-base/training-course/)** that are set to Induction, will appear in the list for step #8.

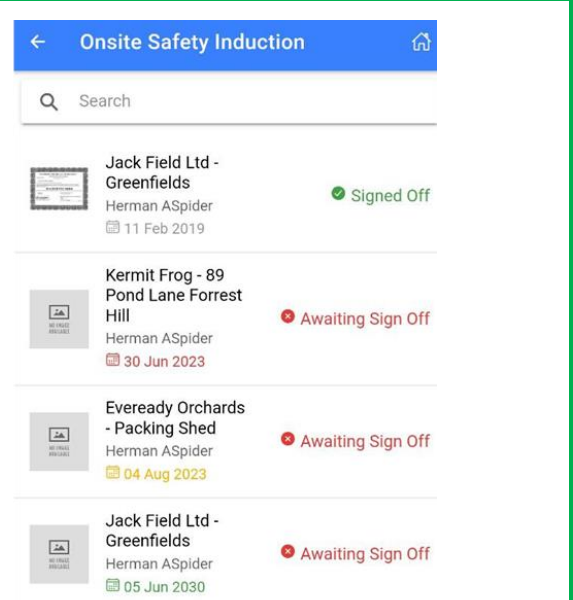

**Safetyminder Knowledge Base - Copyright of Trans-Tasman Pty Ltd Sep-23**